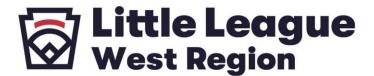

To complete the Abuse Awareness for Adults course:

- Please navigate to <u>USABDevelops.com</u>
- Click "Register" at the top right of the page.
- Go through the process of creating an account if you have not previously done so.
- When creating an account, there is a space open for "Organization." Type "Little League International." It should pop up in the drop-down box.
- After creating an account, Click the "My Profile" button in the top left menu and sign in.
- Select the "Education" box midway on the web page.
- Select the "Courses" box near the top of the web page.
- Scroll to the "Abuse Awareness for Adults".
- Click on the "BASE Certification" followed by "Start Course" to begin the course.
- When your course is completed, there will be a short quiz for you to complete.
- To download/print the certificate, go to your name in the upper right-hand corner. Select "My Account" from the drop-down menu.
- Go to "Courses" under "My Profile". A certificate will be available under the course title for you to download and print.

6707 Little League Drive San Bernardino, CA 92407